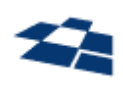

## ООО «КВАНТУМ АРТ»

115184, Москва, Озерковский переулок, д. 12 тел. (495) 783-65-74

# Руководство администратора продукта «Поисковая система QP8.Search»

# Инструкция по установке

Страниц 18

Версия 1.0 23.05.2023

# Оглавление

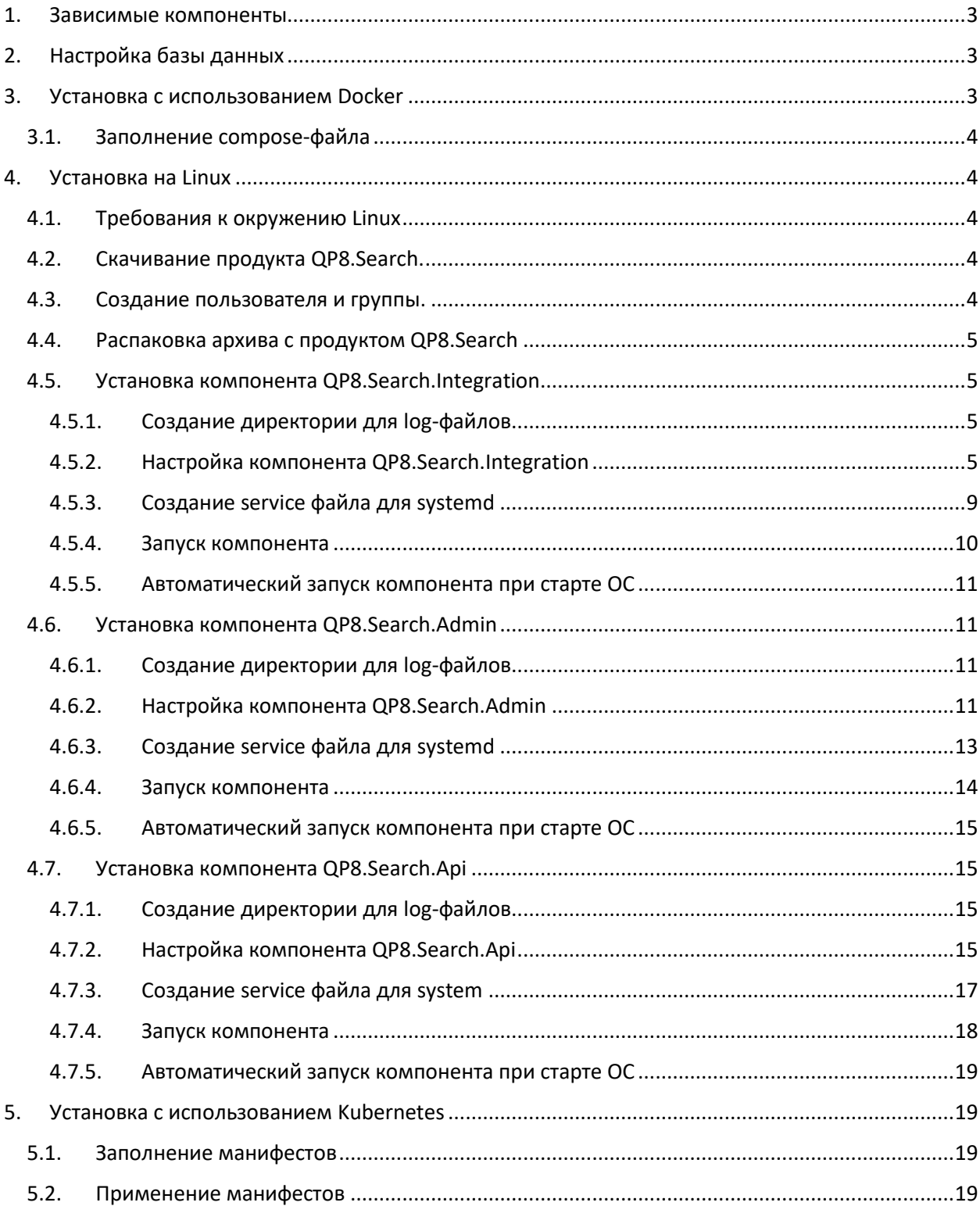

## <span id="page-2-0"></span>1. Зависимые компоненты

Работа QP8.Search зависит от следующих компонентов:

- ElasticSearch версии 8 (документацию по установке можно найти на официальном сайте);
- QP8. Widget Platform (документацию по установке можно найти на сайте QuantumArt);
- PostgreSQL 14+ (допускается использование того же экземпляра, что используется в QP8.WidgetPlatform).

# <span id="page-2-1"></span>2. Настройка базы данных

Для работы компонента Admin продукта QP8.Search требуется предварительно настроить базу данных для внутренней авторизации и управления.

Для этого скачиваем файл по ссылке. В файле создаётся две базы данных, два пользователя, а также прописываются права на базу созданным пользователям.

Редактируем в файле имена баз данных, имена пользователей и пароли пользователей на желаемые, после чего выполняем скрипт.

Пример команды на выполнение скрипта:

sudo psql -h 127.0.0.1 -p 5432 -U postgres -d postgres -a -f create-dbs.sql

Разберём запрос по параметрам:

- - h DNS-имя или IP адрес сервера, на котором работает PostgreSQL;
- -р номер порта, который слушает PostgreSQL;
- - U имя пользователя, с которым будет производиться подключение (у пользователя должны быть права администратора БД);
- -d название базы данных (должна существовать);
- -а флаг, отвечающий за вывод в консоль всех выполняемых команд;
- - f путь до SQL-файла, который требуется выполнить.

## <span id="page-2-2"></span>3. Установка с использованием Docker

Для установки QP8.Search с использованием Docker требуются:

- Docker:
- Docker-compose.  $\bullet$

Всего будет развёрнуто 3 контейнера:

- $\bullet$  Search-api web-api компонента поиска;
- Search-admin компонент администрирования (web-приложение);
- Search-integration компонент индексации данных.

Шаги необходимые для разворачивания:

- Скачать docker-compose файл;
- Заполнить compose-файл (подробнее в пункте 3.1);
- Выполнить команду docker-compose up -d

## 3.1. Заполнение compose-файла

<span id="page-3-0"></span>В compose-файле меняем следующие параметры:

- ElasticSettings\_\_Address адрес до кластера ElasticSearch;
- ElasticSettings\_\_ProjectName имя проекта (в примере используется "demosite" для проекта демонстрационного сайта);
- ContextConfiguration ConnectionString строка подключения к БД, на которой работает сайт и виджетная плфторма (QP8.WidgetPlatform);
- ContextConfiguration \_ SqlServerType тип используемой БД (PostgreSql или SqlServer);
- ContextConfiguration DefaultSchemeName схема, в которой находятся объекты виджетной платформы;
- ContextConfiguration ContentAccess режим доступа к данным (Live или Stage);
- ContextConfiguration FormatTableName формат имени таблицы (0 схема, 1 имятаблицы);
- Settings AdminAppUrl адрес, по которому доступен компонент Admin продукта QP8.Search;
- IndexingApiServiceConfiguration Schema схема обращения к компоненту интеграции (для запроса состояния индексации и запуска ручной индексации данных);
- IndexingApiServiceConfiguration Host адрес компонента индексации;
- IndexingApiServiceConfiguration Port порт компонента индексации;
- ConnectionStrings  $A$ dminSearchDbContextConnection строка подключения к первой БД, созданной в пункте 2;
- ConnectionStrings\_\_CrawlerSearchDbContextConnection строка подключения ко второй БД, созданной в пункте 2.

# <span id="page-3-2"></span><span id="page-3-1"></span>4. Установка на Linux

#### 4.1. Требования к окружению Linux

- ОС Linux с версией ядра 4.9 или новее;
- Systemd;
- ASP.NET Core Runtime (в версии под .NET 6);
- Sudo:
- Nano:
- Tar.

#### 4.2. Скачивание продукта QP8.Search.

<span id="page-3-3"></span>Продукт доступен к загрузке на сайте QuantumArt по [ссылке](https://storage.qp.qsupport.ru/qa_official_site/images/downloads/qp-search.tar.gz).

#### 4.3. Создание пользователя и группы.

<span id="page-3-4"></span>Для запуска компонентов продукта QP8.Search рекомендуется создать отдельную группу и пользователя в системе.

В качестве примера будем использовать имя пользователя и группы quantumart.

Создадим группу следующей командой:

sudo groupadd quantumart

После чего создадим пользователя и добавим его в созданную ранее группу:

sudo useradd quantumart -g quantumart -m

Зададим пароль созданному пользователю:

sudo passwd quantumart

#### 4.4. Распаковка архива с продуктом QP8.Search

<span id="page-4-0"></span>Разархивируем скачанный ранее архив в домашнюю директорию созданного ранее пользователя командой:

sudo tar -xf /path/to/archive -С /home/quantumart/

После распаковки выполнив команду sudo ls /home/quantumart/ можно увидеть три новых директории:

- QP.Search.Admin компонент веб-интерфейса администратора;
- QP.Search.Api компонент api-поиска;
- QP.Search.Intergration компонент сервиса индексации данных из QP в ElasticSearch.

Выдадим пользователю quantumart права на владение всеми тремя директориями командами:

sudo chown quantumart:quantumart /home/quantumart/QP.Search.Admin

sudo chown quantumart:quantumart /home/quantumart/QP.Search.Api

<span id="page-4-1"></span>sudo chown quantumart:quantumart /home/quantumart/QP.Search.Integration

#### 4.5. Установка компонента QP8.Search.Integration

#### 4.5.1. Создание директории для log-файлов

<span id="page-4-2"></span>Создадим директорию куда будут сохраняться log-файлы компонента QP8.Search.Integration командой:

sudo mkdir /var/log/search-integration

После чего выдадим права владения этой директорией пользователю quantumart командой:

sudo chown quantumart:quantumart /var/log/search-integration

#### 4.5.2. Настройка компонента QP8.Search.Integration

<span id="page-4-3"></span>Откроем на редактирование файл конфигурации компонента командой:

sudo nano /home/quantumart/QP.Search.Integration/appsettings.json

Параметр IndexPermissions отвечает за необходимость индексировать доступы к контентам на основе ролевой модели QP8 CMS. Указываем true если в проекте планируется использование индексации на основе ролевой модели QP8 CMS, в противном случае оставляем false.

Параметр IndexerLibraries содержит массив имён библиотек индексации, описывающих логику индексации данных из QP8 CMS. Прописываем туда названия библиотек индексации, которые планируется использовать на проекте.

В качестве примера будем использовать стандартную библиотеку индексации Демо-сайта под названием QA.Search.Integration.Demosite.

Пример корректного заполнения параметра:

```
"IndexerLibraries":
\lceil"QA.Search.Integration.Demosite"
```
]

Секция ElasticSettings описывает настройки ElasticSearch и содержит следующие параметры:

- Address адрес сервера ElasticSearch;
- ProjectName короткое название проекта латиницей;
- RequestTimeout время ожидания ответа от ElasticSearch.

**Внимание: данная секция должна совпадать с одноимённой секцией, используемой при настройке компонентов QP8.Search.Admin и QP8.Search.Api.**

Пример корректного заполнения секции:

```
"ElasticSettings":
{
"Address": "http://127.0.0.1:9200",
 "ProjectName": "demosite",
 "RequestTimeout": "00:10:00.000"
}
```
Секция Settings.QP описывает правила полной переиндексации контентов и статей QP8 CMS. В единственном параметре CronSchedule указываем частоту, с которой будет запускаться полная переиндексация всех контентов (создание нового индекса в ElasticSearch, заполнение его данными из QP8 CMS и удаление старого индекса) в формате CronTab.

Создать расписание в формате CronTab можно, например на этом [сайте](https://crontab.guru/).

Для примера будем использовать запуск каждую десятую минуту.

Пример корректного заполнения секции:

```
"Settings.QP":
{
 "CronSchedule": "*/10 * * * *"
}
```
**Внимание: полная переиндексация является достаточно долгой и тяжелой операцией, запускать её желательно как можно реже.**

Секция Settings.QP.Update описывает правила обновления и добавления контентов и статей QP8 CMS с момента последнего обновления или полной индексации. В единственном параметре CronSchedule указываем частоту, с которой будет запускаться обновление данных в индексеElasticSearch (добавление в существующий индекс ElasticSearch новых данных и обновление изменившихся данных в QP8 CMS) в формате CronTab.

Создать расписание в формате CronTab можно, например на этом [сайте](https://crontab.guru/).

Для примера будем использовать запуск каждую пятую минуту.

Пример корректного заполнения секции:

```
"Settings.QP.Update":
{
 "CronSchedule": "*/5 * * * *"
}
```
#### **Внимание: Обновление должно запускаться не реже полной переиндексации.**

Секция Settings.QP.Permissions описывает правила индексации прав доступа согласно ролевой модели QP8 CMS. В единственном параметре CronSchedule указываем частоту, с которой будет запускаться переиндексация индекса с правами на контенты в формате CronTab.

Создать расписание в формате CronTab можно, например на этом [сайте](https://crontab.guru/).

Для примера будем использовать запуск каждую десятую минуту.

Пример корректного заполнения секции:

```
"Settings.QP.Permissions":
{
 "CronSchedule": "*/10 * * * *"
}
```
#### **Внимание: при выключенной настройке IndexPermissions - эта настройка не используется.**

Секция PermissionsConfiguration описывает настройки индексации ролевой модели QP8 CMS и содержит следующие параметры:

- DefaultRoleAlias стандартное имя роли, используемой для публичных разделов;
- PermissionIndexName название индекса ElasticSearch куда индексируются права доступа к контентам QP8 CMS;
- QPAbstractItems список alias-ов разделов в QP8 CMS для которых необходимо индексировать права доступа. Массив строк.

Пример корректного заполнения секции:

```
"PermissionsConfiguration":
{
 "DefaultRoleAlias": "Reader",
 "PermissionIndexName": "Permissions",
 "QPAbstractItems":
 \lceil"corporate releases",
  "technology news",
  "anticorruption_policies"
 ]
}
```
Внимание: значения параметров DefaultRoleAlias и PermissionIndexName должны совпадать с параметрами DefaultReaderRole и PermissionsIndexName соответственно, используемыми при настройке компонента QP8.Search.Api.

Секция ViewOptions описывает кол-во данных, которые нужно выбирать при чтении из QP8 CMS при индексации за один проход. Настройка влияет на потребляемый объём памяти и скорость индексации.

Чем больше указано значение, тем больше будет потребляться памяти компонентом во время индексации и тем дольше будет ElasticSearch выполнять сохранение данных в индекс, но общее количество проходов будет меньше.

Для примера если в контенте QP8 CMS содержится 1 000 статей, и указан размер в 10 статей, то будет выполнено 100 проходов. Если же указать размер в 100, то будет выполнено 10 проходов.

Секция содержит как настройку размера пачки по умолчанию DefaultBatchSize, так и возможность указать индивидуальный размер для каждого индексируемого контента QP8 CMS.

При указании индивидуального размера пачки размер указывается в параметре BatchSize, а он, в свою очередь, помещается в параметр с именем View который отвечает за индексацию контента в подключаемой библиотеке индексации, имя которой указано в параметре IndexerLibraries.

Пример корректного заполнения этой секции для проекта индексатора демо-сайта:

```
"ViewOptions":
{
 "DefaultBatchSize": 10,
 "ViewParameters":
 {
  "NewsPostView":
  {
  "BatchSize": 10
  },
  "TextPageExtensionView":
  {
  "BatchSize": 10
  }
}
}
```
В секции ContextConfiguration описываются параметры подключения к БД, в которой QP8 CMS хранит данные. В секции присутствуют следующие параметры:

- ConnectionString строка подключения к БД, где QP8 CMS хранит данные. Требуется учётная
- запись с правами на чтение из таблиц и представлений;
- SqlServerType тип используемой БД, может быть PostgreSQL или MSSQL;
- DefaultSchemeName имя схемы, которая используется в БД QP8 CMS;
- ContentAccess Live или Stage в зависимости от того, используется QP8 CMS в качестве Live
- окружения или Stage окружения;
- FormatTableName формат именования таблиц в БД.

Пример корректного заполнения секции:

```
"ContextConfiguration":
\{"ConnectionString": "Server=127.0.0.1:5432;Database=qa demosite rus;User
Id=user;Password=password;",
"SqlServerType": "PostgreSQL",
"DefaultSchemeName": "public",
"ContentAccess": "Live",
"FormatTableName": "{0}.{1}"
}
```
#### Не упомянутые выше параметры конфигурации изменять не рекомендуется.

Сохраним внесённые изменения путём нажатия сочетания клавиш Ctrl+O, затем закроем файл сочетанием клавиш Ctrl+X.

Откроем файл конфигурации log-файлов командой:

sudo nano /home/quantumart/QP.Search.Integration/NLog.config

Найдём строку, содержащую текст logDirectory и в ней у параметра value заменим содержимое на путь к директории log-файлов, которую создали ранее.

Должно получиться так:

<variable name="logDirectory" value="/var/log/search-integration"/>

Сохраним внесённые изменения путём нажатия сочетания клавиш Ctrl+O, затем закроем файл сочетанием клавиш Ctrl+X.

#### 4.5.3. Создание service файла для systemd

<span id="page-8-0"></span>Для работы с компонентом как с сервисом с возможностью управления и автоматического запуска создаём файл с именем search-integration.service в директории /usr/lib/systemd/system/ командой:

sudo touch /usr/lib/systemd/system/search-integration.service

После чего открываем файл на редактирование командой:

sudo nano /usr/lib/systemd/system/search-integration.service

И заполняем его следующим содержимым:

 $[Unit]$ 

Description=QP Search Integration Service

After=network.service

StartLimitIntervalSec=0

[Service]

Type=simple

Restart=on-failure

RestartSec=5

User=auantumart

WorkingDirectory=/home/quantumart/OP.Search.Integration/

ExecStart=dotnet

/home/quantumart/QP.Search.Integration/QA.Search.Generic.Integration.API.dll --

urls http://\*:5500

[Install]

WantedBy=multi-user.target

В этом файле нас интересует:

- Description понятное описание сервиса;
- After указание на то, после запуска какого сервиса нужно запускать этот;
- Restart политика автоматического перезапуска;
- RestartSec пауза между перезапуском;
- User имя пользователя, от которого будет запущен сервис;
- WorkingDirectory директория, где лежат все файлы приложения;
- ExecStart команда, выполняемая для запуска сервиса;
	- -- urls указание под каким DNS-именем или IP-адресом разрешено подключаться к компоненту и на каком порту компонент будет ожидать подключения.

Подробно узнать, как настраивать systemd сервисы можно тут.

Сохраним внесённые изменения путём нажатия сочетания клавиш Ctrl+O, затем закроем файл сочетанием клавиш Ctrl+X.

#### 4.5.4. Запуск компонента

<span id="page-9-0"></span>Для запуска компонента выполняем команду:

sudo systemctl start search-integration.service

После чего проверяем что компонент запустился без ошибок командой:

#### sudo systemctl status search-integration.service

В случае успешного запуска в строке Active будет указано active (running), дата и время, когда сервис был запущен, а также сколько прошло времени с момента запуска.

Если при запуске компонента что-то пошло не так и у сервиса статус не active, то вероятнее всего при конфигурировании была допущена ошибка. Проверить в чём ошибка можно в log-файлах компонента.

#### 4.5.5. Автоматический запуск компонента при старте ОС

<span id="page-10-0"></span>Если сервис успешно запустился, то можно добавить его в автоматический запуск после загрузки OC.

Для этого выполним команду:

<span id="page-10-1"></span>sudo systemctl enable search-integration.service

#### 4.6. Установка компонента QP8.Search.Admin

#### 4.6.1. Создание директории для  $log$ -файлов

<span id="page-10-2"></span>Создадим директорию куда будут сохраняться log-файлы компонента QP8.Search.Admin командой:

sudo mkdir /var/log/search-admin

После чего выдадим права владения этой директорией пользователю quantumart командой:

sudo chown quantumart: quantumart /var/log/search-admin

4.6.2. Настройка компонента QP8.Search.Admin

<span id="page-10-3"></span>Откроем на редактирование файл конфигурации компонента командой:

sudo nano /home/quantumart/QP.Search.Admin/appsettings.json

В секции ConnectionStrings присутствуют две строки подключения к базам данных, созданным на предыдущем шаге. Заполняем их актуальными данными, использованными в скрипте создания. Пример корректного заполнения секции:

"ConnectionStrings": {

"AdminSearchDbContextConnection":

"Server=127.0.0.1:5432;Database=qa search admin;User

Id=qa search admin user; Password=StrongPass1234;",

"CrawlerSearchDbContextConnection":

"Server=127.0.0.1:5432;Database=ga search crawler;User

Id=qa search crawler user; Password=StrongPass1234;"

 $\mathcal{E}$ 

Секция Settings описывает общие параметры компонента, тут следует актуализировать только параметр AdminAppUrl в котором указать DNS-имя или адрес сервера, на котором работает компонент QP8.Search.Admin, этот адрес используется для формирования ссылки на восстановление пароля.

Пример: "AdminAppUrl": "http://127.0.0.1:5600"

Секция SmtpServiceSettings отвечает за настройки подключения к SMTP-серверу для отправки писем восстановления пароля доступа к панели администратора и содержит следующие параметры:

- Host адрес smtp-сервера;
- Port порт smtp-сервера;
- From адрес электронной почты, с которой будет происходить отправка писем для восстановления:
- DisplayName имя пользователя, подставляемое к адресу отправителя;
- UseDefaultCredentials если true, то не используется авторизация по логину и паролю (SMTPсервер должен быть настроен для принятия запросов без авторизации);
- EnableSsl использовать ли ssl для установки подключения;
- User имя пользователя для аутентификации на почтовом сервере (используется если параметр UseDefaultCredentials установлен в false);
- Password пароль для аутентификации на почтовом сервере (используется если параметр UseDefaultCredentials установлен в false).

Пример заполнения секции:

```
"SmtpServiceSettings": {
"Host": "smtp.yandex.ru",
"Port": 465,
"From": "qp-search-admin@yandex.ru",
 "DisplayName": "Search Admin App",
"UseDefaultCredentials": false,
"EnableSsl": true,
"User": "qp-search-admin@yandex.ru",
"Password": "super_strong_password"
}
```
Секция IndexingApiServiceConfiguration содержит настройки подключения к компоненту QP8.Search.Integration.

Параметры, которые требуется поменять:

- Scheme http-схема которая используется для подключения к API (http или https);
- Host DNS-имя или IP-адрес сервера, на котором работает компонент индексации;
- Рогt номер порта, который слушает компонент индексации;
- ProxyAddress адрес proxy-сервера, если используется (если не используется оставить пустым).

Пример корректно заполнения секции:

```
"IndexingApiServiceConfiguration": {
 "Scheme": "http",
 "Host": "127.0.0.1",
 "Port": "5500",
 "Timeout": "00:01:10",
 "RelativePath": "api",
 "ProxyAddress": ""
}
```
Секция ReindexWorkerSettings описывает параметры внутреннего сервиса переиндексации в компоненте QP8.Search.Admin и содержит следующие параметры:

- Interval периодичность запуска внутренних задач переиндексации;
- RunTasks признак необходимости выполнять задачи переиндексации.

Пример корректных настроек:

```
"ReindexWorkerSettings": {
"Interval": "00:00:10",
"RunTasks": true
```
ł

Секция ElasticSettings описывает настройки ElasticSearch и содержит следующие параметры:

- Address адрес сервера ElasticSearch;
- ProjectName короткое название проекта латиницей;
- RequestTimeout время ожидания ответа от ElasticSearch.

#### Внимание: данная секция должна совпадать с одноимённой секцией, используемой при настройке компонентов QP8.Search.Integration и QP8.Search.Api.

Пример корректного заполнения секции:

```
"ElasticSettings":
€
"Address": "http://127.0.0.1:9200",
 "ProjectName": "demosite",
 "RequestTimeout": "00:10:00.000"
\mathcal{E}
```
#### Не упомянутые выше параметры конфигурации изменять не рекомендуется.

Сохраним внесённые изменения путём нажатия сочетания клавиш Ctrl+O, затем закроем файл сочетанием клавиш Ctrl+X.

Откроем файл конфигурации log-файлов командой:

sudo nano /home/quantumart/QP.Search.Admin/NLog.config

Найдём строку, содержащую текст logDirectory и в ней у параметра value заменим содержимое на путь к директории log-файлов, которую создали ранее.

Должно получиться так:

<variable name="logDirectory" value="/var/log/search-admin"/>

Сохраним внесённые изменения путём нажатия сочетания клавиш Ctrl+O, затем закроем файл сочетанием клавиш Ctrl+X.

#### 4.6.3. Создание service файла для systemd

<span id="page-12-0"></span>Для работы с компонентом как с сервисом с возможностью управления и автоматического запуска создаём файл с именем search-admin.service в директории /usr/lib/systemd/system/ командой:

sudo touch /usr/lib/systemd/system/search-admin.service

После чего открываем файл на редактирование командой:

sudo nano /usr/lib/systemd/system/search-admin.service

И заполняем его следующим содержимым:

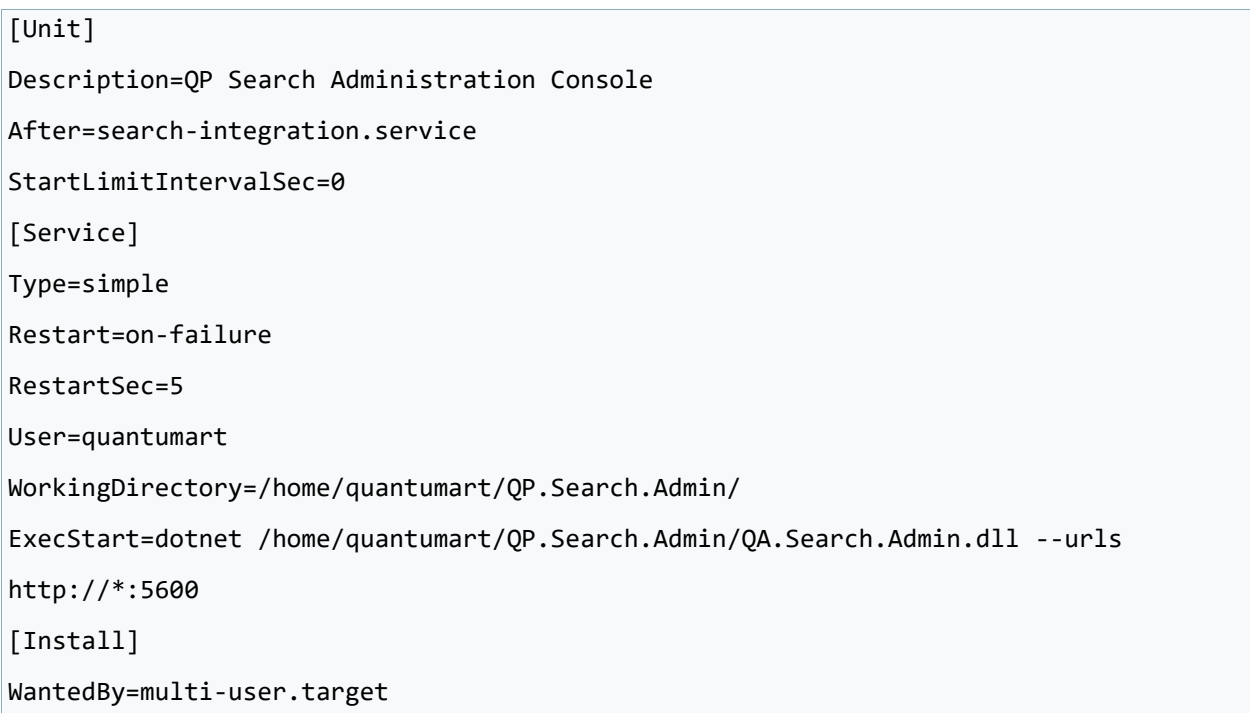

В этом файле нас интересует:

- Description понятное описание сервиса;
- After указание на то, после запуска какого сервиса нужно запускать этот;
- Restart политика автоматического перезапуска;
- RestartSec пауза между перезапуском;
- User имя пользователя, от которого будет запущен сервис;
- WorkingDirectory директория, где лежат все файлы приложения;
- ExecStart команда, выполняемая для запуска сервиса;
	- о --urls указание под каким DNS-именем или IP-адресом разрешено подключаться к компоненту и на каком порту компонент будет ожидать подключения.

Подробно узнать, как настраивать systemd сервисы можно тут.

Сохраним внесённые изменения путём нажатия сочетания клавиш Ctrl+O, затем закроем файл сочетанием клавиш Ctrl+X.

#### 4.6.4. Запуск компонента

<span id="page-13-0"></span>Для запуска компонента выполняем команду:

sudo systemctl start search-admin.service

После чего проверяем что компонент запустился без ошибок командой:

sudo systemctl status search-admin.service

В случае успешного запуска в строке Active будет указано active (running), дата и время, когда сервис был запущен, а также сколько прошло времени с момента запуска.

Если при запуске компонента что-то пошло не так и у сервиса статус не active, то вероятнее всего при конфигурировании была допущена ошибка. Проверить в чём ошибка можно в log-файлах компонента.

#### 4.6.5. Автоматический запуск компонента при старте ОС

<span id="page-14-0"></span>Если сервис успешно запустился, то можно добавить его в автоматический запуск после загрузки OC.

Для этого выполним команду:

<span id="page-14-1"></span>sudo systemctl enable search-admin.service

#### 4.7. Установка компонента QP8.Search.Api

#### 4.7.1. Создание директории для  $log$ -файлов

<span id="page-14-2"></span>Создадим директорию куда будут сохраняться log-файлы компонента QP8.Search.Api командой:

sudo mkdir /var/log/search-api

После чего выдадим права владения этой директорией пользователю quantumart командой:

sudo chown quantumart: quantumart /var/log/search-api

#### 4.7.2. Настройка компонента QP8.Search.Api

<span id="page-14-3"></span>Откроем на редактирование файл конфигурации компонента командой:

sudo nano /home/quantumart/QP.Search.Api/appsettings.json

Секция Settings описывает основные настройки компонента. Среди всех параметров изменим следующие:

- UsePermissions указывает использовать ли систему ролевой модели QP8 CMS для ограничениядоступа к индексам;
- PermissionsIndexName название индекса, хранящего списки доступов. Должен совпадать спараметром PermissionIndexName в конфигурации компонента QP8.Search.Integration;
- DefaultReaderRole название роли доступа к данным без ограничения ролевой модели. Должен совпадать с параметром DefaultRoleAlias в конфигурации компонента QP8.Search.Integration;
- SuggestionsDefaultLength кол-во результатов выдаваемых в Арі подсказок по умолчанию.

Пример корректного заполнения секции:

```
"Settings": {
```

```
"ContextualFields": [ "SearchUrl" ],
```

```
"UserQueryIndex": "userquery",
```

```
"UsePermissions": false,
```

```
"PermissionsIndexName": "",
```

```
"DefaultReaderRole": "Reader",
```

```
"SuggestionsDefaultLength": 10
```
ł

Секция ElasticSettings описывает настройки ElasticSearch и содержит следующие параметры:

- Address адрес сервера ElasticSearch;
- ProjectName короткое название проекта латиницей;
- RequestTimeout время ожидания ответа от ElasticSearch.

Внимание: данная секция должна совпадать с одноимённой секцией, используемой при настройке компонентов QP8.Search.Integration и QP8.Search.Admin.

Пример корректного заполнения секции:

```
"ElasticSettings":
\{"Address": "http://127.0.0.1:9200",
 "ProjectName": "demosite",
 "RequestTimeout": "00:10:00.000"
\mathcal{F}
```
#### Не упомянутые выше параметры конфигурации изменять не рекомендуется.

Сохраним внесённые изменения путём нажатия сочетания клавиш Ctrl+O, затем закроем файл сочетанием клавиш Ctrl+X.

Откроем файл конфигурации log-файлов командой:

sudo nano /home/quantumart/QP.Search.Api/NLog.config

Найдём строку, содержащую текст logDirectory и в ней у параметра value заменим содержимое на путь к директории log-файлов, которую создали ранее.

Должно получиться так:

<variable name="logDirectory" value="/var/log/search-api"/>

Сохраним внесённые изменения путём нажатия сочетания клавиш Ctrl+O, затем закроем файл сочетанием клавиш Ctrl+X.

#### 4.7.3. Создание service файла для system

<span id="page-16-0"></span>Для работы с компонентом как с сервисом с возможностью управления и автоматического запуска создаём файл с именем search-api.service в директории /usr/lib/systemd/system/ командой:

sudo touch /usr/lib/systemd/system/search-api.service

После чего открываем файл на редактирование командой:

sudo nano /usr/lib/systemd/system/search-api.service

И заполняем его следующим содержимым:

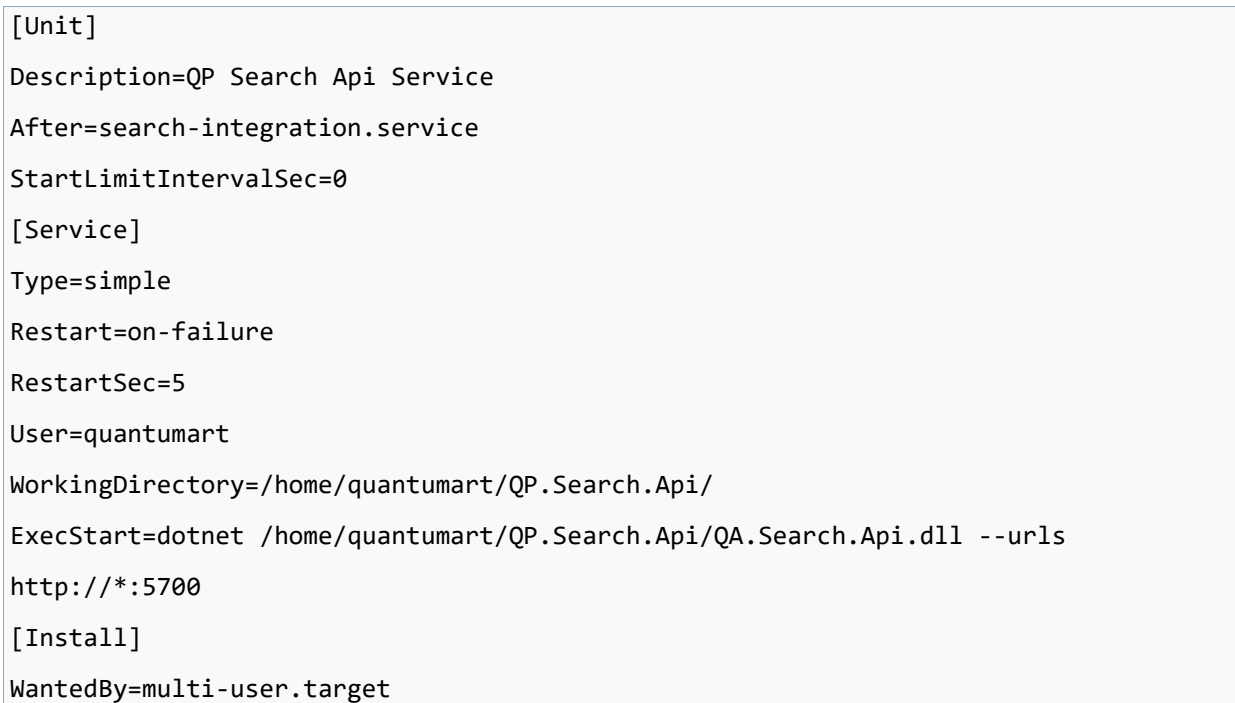

В этом файле нас интересует:

- Description понятное описание сервиса;
- After указание на то, после запуска какого сервиса нужно запускать этот;
- Restart политика автоматического перезапуска;
- RestartSec пауза между перезапуском;
- User имя пользователя, от которого будет запущен сервис;
- WorkingDirectory директория, где лежат все файлы приложения;
- ExecStart команда, выполняемая для запуска сервиса;
	- о --urls указание под каким DNS-именем или IP-адресом разрешено подключаться к компоненту и на каком порту компонент будет ожидать подключения.

Подробно узнать, как настраивать systemd сервисы можно тут.

Сохраним внесённые изменения путём нажатия сочетания клавиш Ctrl+O, затем закроем файл сочетанием клавиш Ctrl+X.

#### 4.7.4. Запуск компонента

<span id="page-17-0"></span>Для запуска компонента выполняем команду:

sudo systemctl start search-api.service

После чего проверяем что компонент запустился без ошибок командой:

sudo systemctl status search-api.service

В случае успешного запуска в строке Active будет указано active (running), дата и время, когда сервис был запущен, а также сколько прошло времени с момента запуска.

Если при запуске компонента что-то пошло не так и у сервиса статус не active, то верятнее всего при конфигурировании была допущена ошибка. Проверить в чём ошибка можно в log-файлах компонента.

#### 4.7.5. Автоматический запуск компонента при старте ОС

<span id="page-18-0"></span>Если сервис успешно запустился, то можно добавить его в автоматический запуск после загрузки ОС.

Для этого выполним команду:

<span id="page-18-1"></span>sudo systemctl enable search-api.service

# 5. Установка с использованием Kubernetes

Для установки QP8.Search с использованием Kubernetes требуются:

- Установленный кластер Kubernetes (1.20 и выше);
- Установленный kubectl (1.20 и выше).

#### 5.1. Заполнение манифестов

<span id="page-18-2"></span>Вместе с инструкцией поставляется набор из файлов манифестов для развертывания в k8s. Для правильной работоспособности требуется внести корректировки в файл k8s/configmap.yaml - в котором следует указать актуальные настройки приложения (аналогично пунктам раздела "Установка с использованием Docker").

В файле k8s/ingress.yaml требуется для каждого приложения в параметре host указать dns-имя по которому приложение должно быть доступно.

#### 5.2. Применение манифестов

<span id="page-18-3"></span>После корректировки манифестов согласно вышеописанному пункту следует применить манифесты.

Применять следует в следующем порядке:

- Namespace.yaml создает новый namespace;
- Configmap.yaml создает новую config-map;
- Deployment.yaml создает новый deployment;
- **•** Service.yaml создает группу новых service;
- Ingress.yaml создает группу новых ingress.

Применить указанные манифесты следует командой

kubectl apply -f k8s/FILE

Где FILE - имя файла манифеста из списка выше.